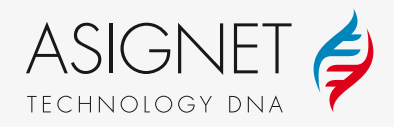

# **10 Steps for Migrating traditional PBX to Teams UCaaS using Asignet Robotic Process and Hyperautomation**

## **Challenges of Teams UCaaS Migration**

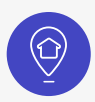

Enterprise communications present unique challenges with a large deployment over geographically dispersed areas and locations, complex company infrastructures, and demand for the highest standards of quality, security, and reliability.

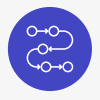

A highly manual and tedious process with a clear possibility and expected opportunity for human error.

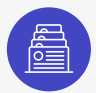

Functions in PBX and Teams have varying requirements and infrastructure like AD, making the process and mapping complex.

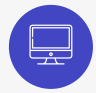

Continual adjustments and tweaks in PBX configuration from the original intent, making the process, and mapping difficult.

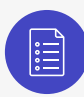

Capabilities in PBX and Teams are different in name and action, making the process and mapping convoluted.

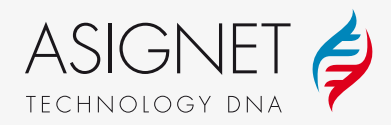

## **The 10 steps to migrate your PBX to Teams**

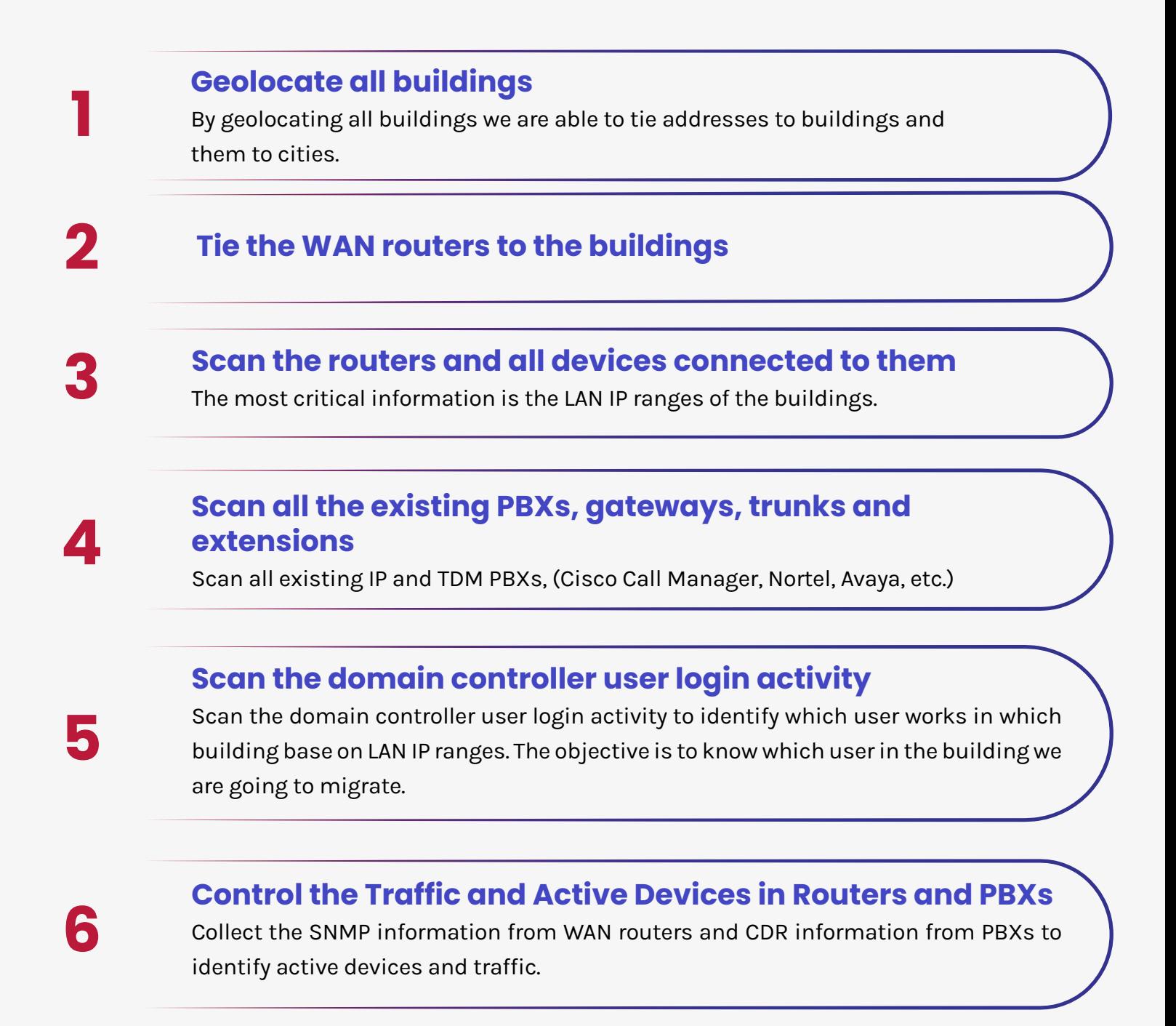

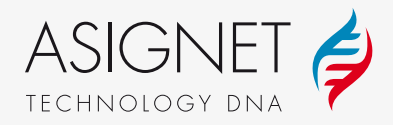

**7**

**9**

**10**

**8**

#### **Scan to identify existing user licenses**

Scan the 0ffice 365 licenses and Teams infrastructure to identify existing user licenses.

#### **Tie the area code to each building**

Tie the area code to each building to allow identify the dial plan for each user. Asignet supports global "dialing plans" (different number of digits depending on country/region/city) allowing for global customization.

**Map the existing user DID and voice policy from PBX**

Obtain the user DID from PBX and voice policy to migrate to Teams.

#### **Migrate the user of each building to Teams**

Migrate the user of each building to Teams partition automatically impacting Teams platform and AudioCodes SBC (if necessary) and then send a Welcome email to the user.

## **About Asignet**

Asignet is the technology and automation leader of Telecom & IT Lifecycle Expenses Management utilizing its patented RPA Robot process hyper automated platform. The Asignet platform builds and monitors telecom, SaaS, Cloud, IT billing, inventory, and usage,

helping global enterprises to optimize, secure, and manage all IT assets and its expenses. For more information about Asignet, visit our website at

## **www.asignet.com**

asignet.com | 90 East Halsey Road, Parsippany NJ 07054, USA